# PanaCast 20 **Jabra**

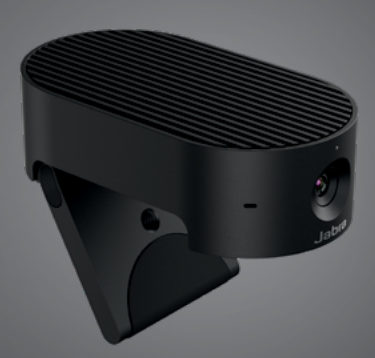

### , , , , , , , , , <u>,</u> Jabra GN User manual

**GN Making Life Sound Better** 

© 2021 GN Audio A/S. All rights reserved. Jabra® is a trademark of GN Audio A/S.

Made in Malaysia MODEL: VSU030

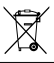

**Declaration of Conformity** can be found on www.jabra.com/doc

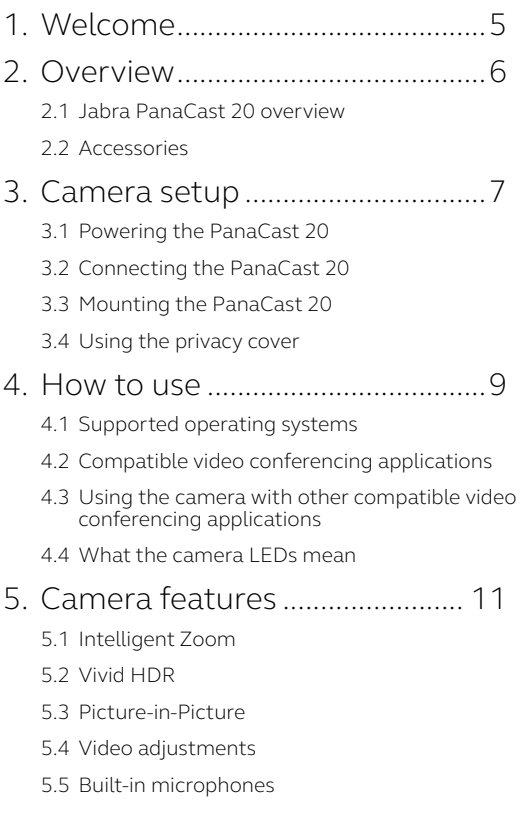

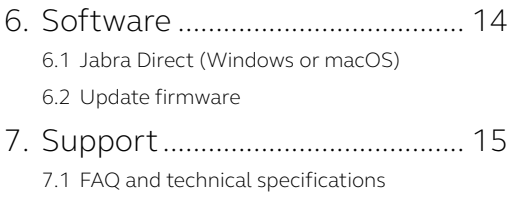

7.2 How to care for your Jabra device

## <span id="page-4-0"></span>1. Welcome

Thank you for using the Jabra PanaCast 20. We hope you will enjoy it!

#### **Jabra PanaCast 20 features**

- **• Enterprise grade camera.** Ultra HD 4K video brings Artificial Intelligence into the personal camera space. The perfect partner for rich Jabra Speak audio and Evolve2 products.
- **• Intelligent video technology.** Intelligent Zoom automatically shows people clearly and centers within the client window, while Vivid high dynamic range (HDR) ensures the best video experience, even under widely varying lighting conditions.
- **• Picture-in-Picture.** Combining two images into a single feed to highlight a region of interest as well as showing subject.
- **• Instant collaboration.** Plug-and-play technology lets you collaborate with others quickly and easily.
- **• Versatile compatibility.** Compatible with Teams, Google Meet, Fuze, Zoom and many more.

### <span id="page-5-0"></span>2. Overview

### 2.1 Jabra PanaCast 20 overview

PanaCast 20 features an Ultra HD 4K camera with a built-in privacy cover and three microphones, providing better video in low light situations and automatically zoom in on the nearest person for frame centering.

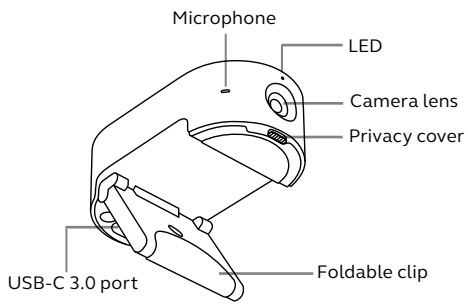

#### 2.2Accessories

Accessories can be purchased at jabra.com/ accessories.

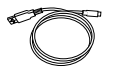

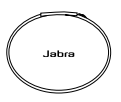

1.5m/5ft USB cable

Portable pouch

## 3. Camera setup

### 3.1 Powering the PanaCast 20

The PanaCast 20 camera only works when connected to a USB 3.0 port on your computer using the supplied USB cable.

#### 3.2Connecting the PanaCast 20

Connect your computer directly to the Jabra PanaCast camera using the supplied 1.5m/5ft USB cable.

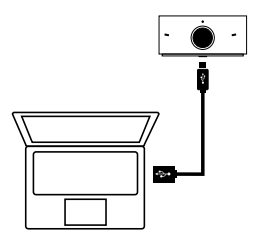

<span id="page-7-0"></span>The Jabra PanaCast 20 camera can be mounted on the top of your monitor or laptop using the adjustable mounting bracket.

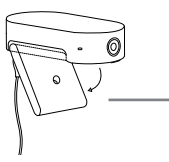

**Foldable clip**

Open the mounting bracket so it can clip on your computer

Do not mount the camera facing direct sunlight as this may affect the preset white balance and compromise the image.

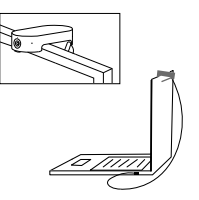

3.4 Using the privacy cover

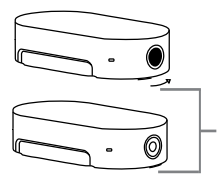

#### **Privacy cover switch**

Slide the privacy cover to the right

### 4. How to use

### 4.1 Supported operating systems

Jabra PanaCast 20 supports Windows 10 or later, and is compatible with macOS 10.15 and later, including macOS 11.x or later, and does not require extra drivers.

It is recommended to download and install Jabra Direct to customize camera settings and to update the firmware. Jabra Direct can be downloaded from jabra.com/direct.

#### 4.2Compatible video conferencing applications

Jabra PanaCast 20 is compatible with Teams, Google Meet, Fuze, Zoom and many more.

#### 4.3Using the camera with other compatible video conferencing applications

Ensure the Jabra PanaCast 20 has been set as the default video device in the video settings for your video conferencing application.

For more information about compatible video conferencing applications, visit jabra.com/ help/panacast20.

#### 4.4What the camera LEDs mean

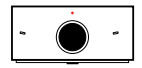

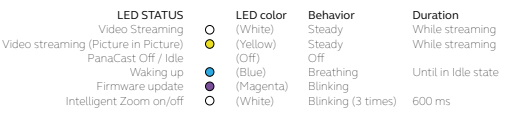

## <span id="page-10-0"></span>5. Camera features

#### 5.1 Intelligent Zoom

Intelligent Zoom will automatically zoom in and center your image at all times, keeping you as the focus.

Intelligent Zoom is enabled by default and can be enabled or disabled using Jabra Direct.

#### 5.2Vivid HDR

Vivid HDR automatically optimizes the video quality under a wide range of lighting conditions.

Vivid HDR is disabled by default and can be enabled or disabled using Jabra Direct.

#### 5.3Picture-in-Picture

Picture-in-Picture mode will display your image in a separate view in the bottom right corner. The main view can then be adjusted to focus on an area of interest using the Jabra Direct camera controller.

#### <span id="page-11-0"></span>5.4Video adjustments

Image quality settings and pan/tilt/zoom camera adjustments can be customized using Jabra Direct.

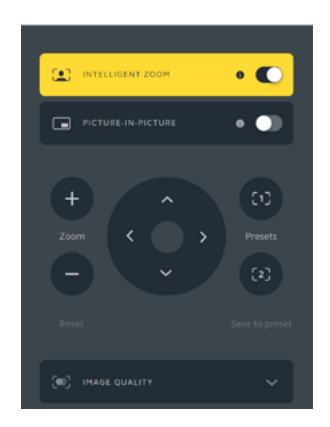

To access video adjustments:

- 1.Click the Jabra Direct icon located in the Windows system tray or the macOS menu bar to open the Jabra Direct window.
- 2.Click **Camera controller** to open the Video settings.

<span id="page-12-0"></span>The image quality settings and camera adjustments are temporary and will automatically reset to the default values when the connected computer is unplugged from the camera.

#### 5.5Built-in microphones

The Jabra PanaCast 20 has three built-in microphones. The optimal microphone pickup range is up to 2.5 meters or 8 feet.

The microphones are off by default, and can be turned on or off using Jabra Direct.

## <span id="page-13-0"></span>6. Software

#### 6.1 Jabra Direct (Windows or macOS)

Jabra Direct is free software designed to support, manage and enable optimal functionality for Jabra devices.

Download the latest free version from jabra.com/direct

#### 6.2Update firmware

Firmware updates improve performance or add new functionality to Jabra devices.

When your computer is connected to the Jabra PanaCast 20, Jabra Direct will notify you when an update is available.

# <span id="page-14-0"></span>7. Support

### 7.1 FAQ and technical specifications

View the FAQ, certifications, and technical specifications at jabra.com/help/panacast20.

#### 7.2 How to care for your Jabra device

- The Jabra PanaCast 20 is for indoor use only.
- Avoid direct sunlight and temperatures above 40°C/104°F or below 0°C/32°F.
- Use suitable cleaning cloth or wipes to keep PanaCast 20 clean.
- Do not expose the camera or cables to rain or other liquids.
- Do not position the camera near the vents of a monitor or TV as this may cause the camera to overheat and malfunction.

The camera may become warm to the touch when connected to power. Due to the multiple processors, it is normal for the camera to operate at an elevated temperature. This elevated temperature is completely within safety operating requirements and has no bearing on the lifespan of the camera.